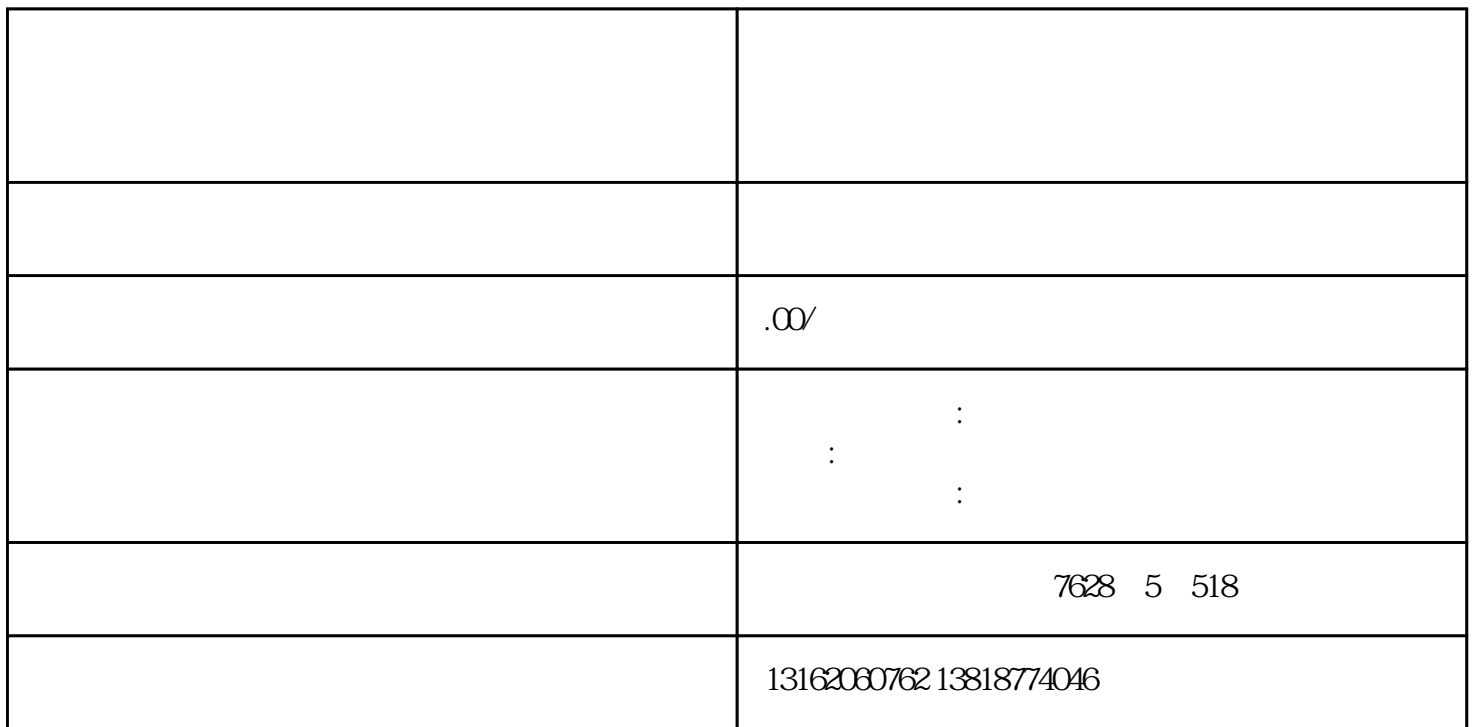

站,然后进入网站,点击公[司注册登记](https://www.zhihu.com/search?q=%E6%B3%A8%E5%86%8C%E7%99%BB%E8%AE%B0&search_source=Entity&hybrid_search_source=Entity&hybrid_search_extra={:,:})

地址使用证明,以及公司的股东、法[人身份证](https://www.zhihu.com/search?q=%E8%BA%AB%E4%BB%BD%E8%AF%81&search_source=Entity&hybrid_search_source=Entity&hybrid_search_extra={:,:})

三、领[取营业执照](https://www.zhihu.com/search?q=%E8%90%A5%E4%B8%9A%E6%89%A7%E7%85%A7&search_source=Entity&hybrid_search_source=Entity&hybrid_search_extra={:,:})

后填写公司核名的相关信息,等待工商部门的审核,接着下载公[司核名通知书](https://www.zhihu.com/search?q=%E6%A0%B8%E5%90%8D%E9%80%9A%E7%9F%A5%E4%B9%A6&search_source=Entity&hybrid_search_source=Entity&hybrid_search_extra={:,:})

,然后根据操作提示,填写自己公司的经营范围[、公司注册地址](https://www.zhihu.com/search?q=%E5%85%AC%E5%8F%B8%E6%B3%A8%E5%86%8C%E5%9C%B0%E5%9D%80&search_source=Entity&hybrid_search_source=Entity&hybrid_search_extra={:,:})以及公[司注册资本](https://www.zhihu.com/search?q=%E6%B3%A8%E5%86%8C%E8%B5%84%E6%9C%AC&search_source=Entity&hybrid_search_source=Entity&hybrid_search_extra={:,:})

根据工商部门的要求,将公司[的注册资料](https://www.zhihu.com/search?q=%E6%B3%A8%E5%86%8C%E8%B5%84%E6%96%99&search_source=Entity&hybrid_search_source=Entity&hybrid_search_extra={:,:})准备齐全,形[成电子文件](https://www.zhihu.com/search?q=%E7%94%B5%E5%AD%90%E6%96%87%E4%BB%B6&search_source=Entity&hybrid_search_source=Entity&hybrid_search_extra={:,:})

厅递交并领取[《企业准予设立登记通知书](https://www.zhihu.com/search?q=%E4%BC%81%E4%B8%9A%E5%87%86%E4%BA%88%E8%AE%BE%E7%AB%8B%E7%99%BB%E8%AE%B0%E9%80%9A%E7%9F%A5%E4%B9%A6&search_source=Entity&hybrid_search_source=Entity&hybrid_search_extra={:,:})》,然后等待工商部门的通知。